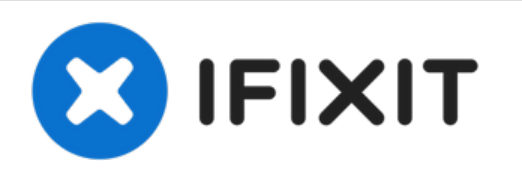

# **MacBook Pro (13 Zoll, Mitte 2012, Unibody) Trackpad ersetzen**

Ersetze das defekte Trackpad in deinem MacBook Pro (13 Zoll, Mitte 2012, Unibody).

Geschrieben von: Andrew Optimus Goldheart

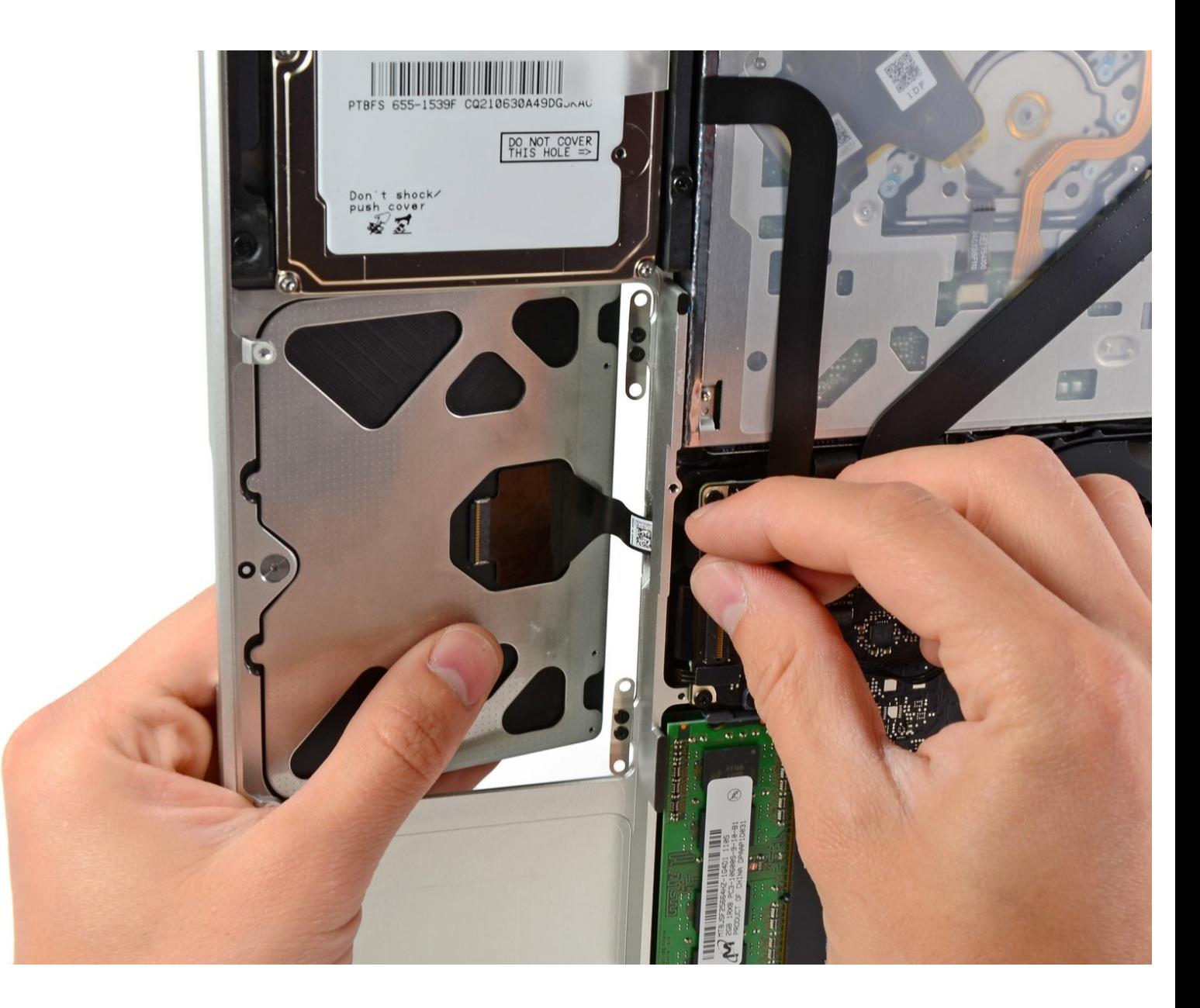

## **EINLEITUNG**

Folge dieser Anleitung, um ein defektes Trackpad zu ersetzen.

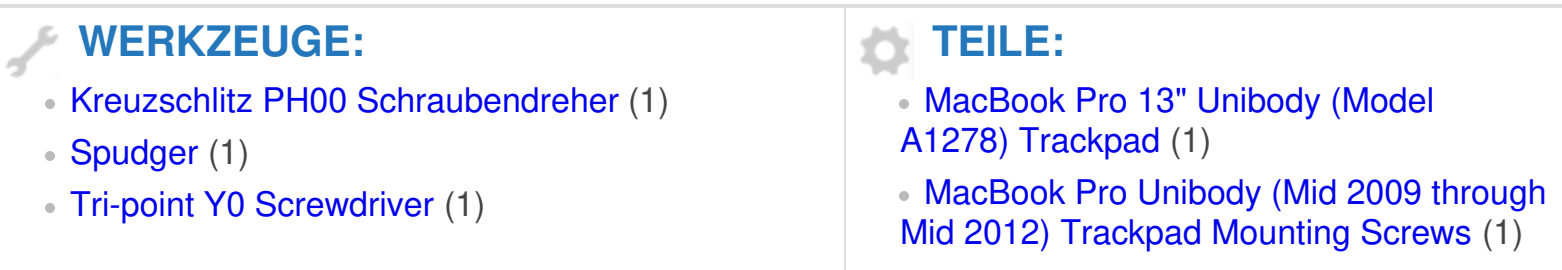

#### **Schritt 1 — Gehäuse-Unterseite**

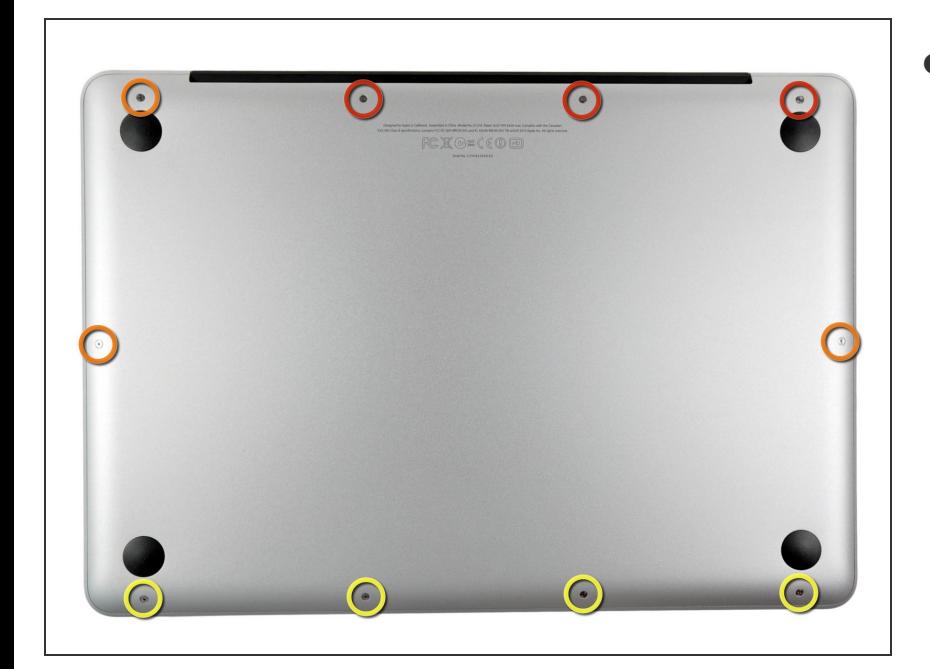

- Entferne die folgenden zehn Schrauben:  $\bullet$ 
	- Drei 14,4 mm Kreuzschlitz #00 Schrauben
	- Drei 3,5 mm Kreuzschlitz #00 **Schrauben**
	- Vier 3,5 mm Kreuzschlitz #00 Ansatzschrauben
	- Wenn du die kleinen Schrauben wieder einsetzt, neige sie ein wenig, wie auch das Gehäuse geneigt ist (sie gehen nicht gerade hinein).

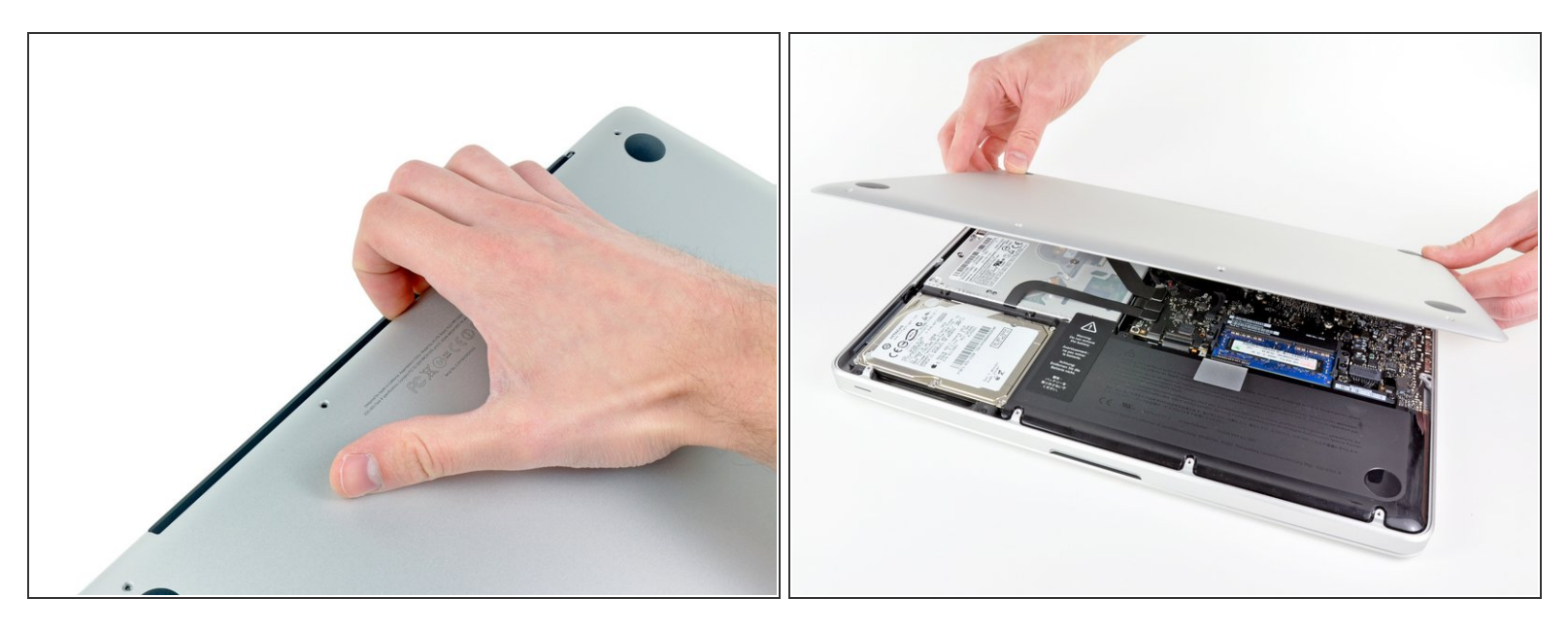

- Löse mit den Fingern in der Nähe vom Ventilator die Gehäuse-Unterseite vom Hauptteil des Gehäuses.  $\bullet$
- Entferne die Gehäuse-Unterseite.

#### **Schritt 3 — Akkuanschluss**

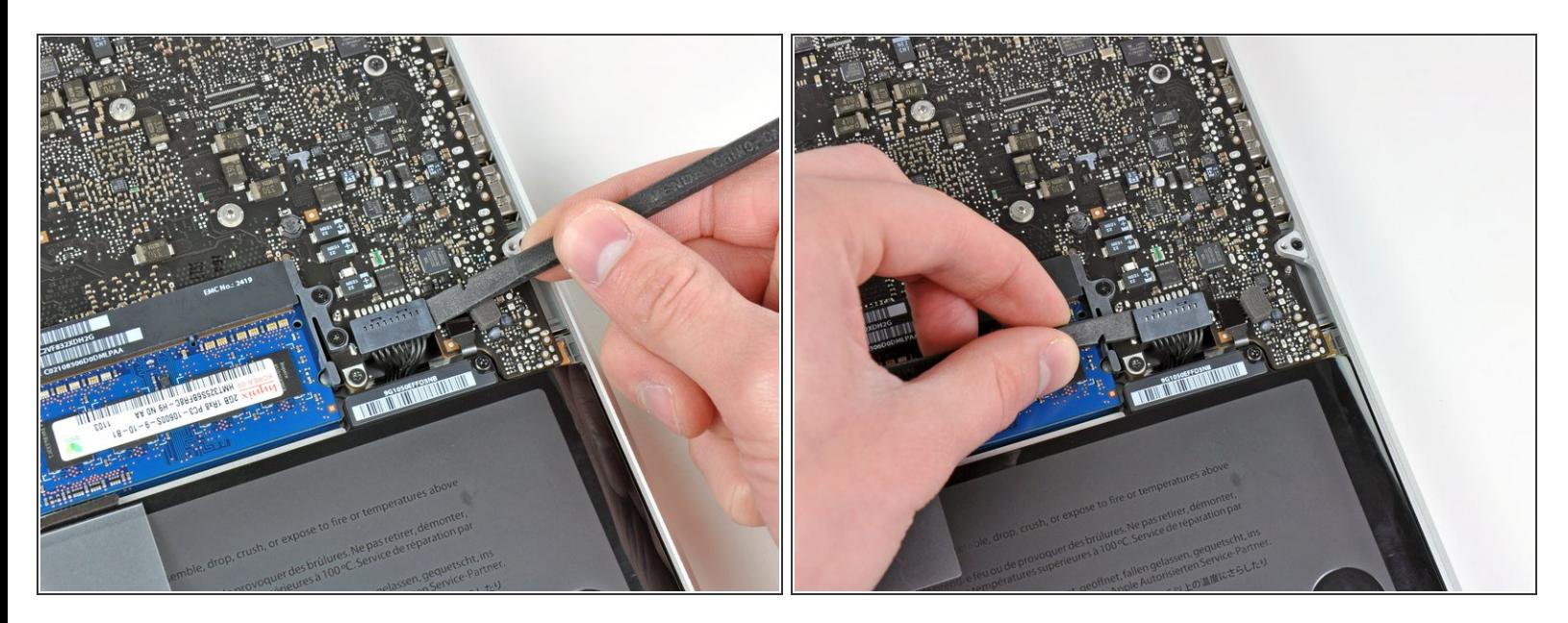

- Löse mit der Kante eines Spudgers den Akkuanschluss nach oben, weg vom Sockel auf dem Logic Board.  $\bullet$
- Es ist hilfreich, beide kurzen Seiten des Anschlusses gleichzeitig nach oben zu hebeln. Sei vorsichtig mit den Ecken des Anschlusses, da diese sehr leicht abbrechen können.

#### **Schritt 4**

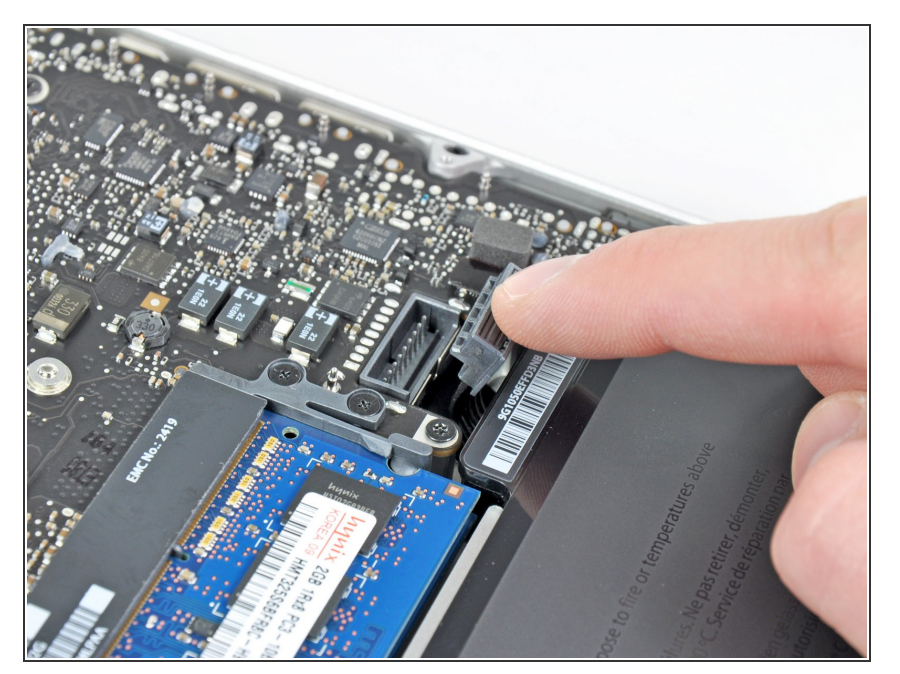

Biege das Akkukabel vorsichtig weg vom Sockel des Logic Boards, damit es sich nicht aus Versehen beim Arbeiten wieder verbindet.  $\bullet$ 

#### **Schritt 5 — Akku**

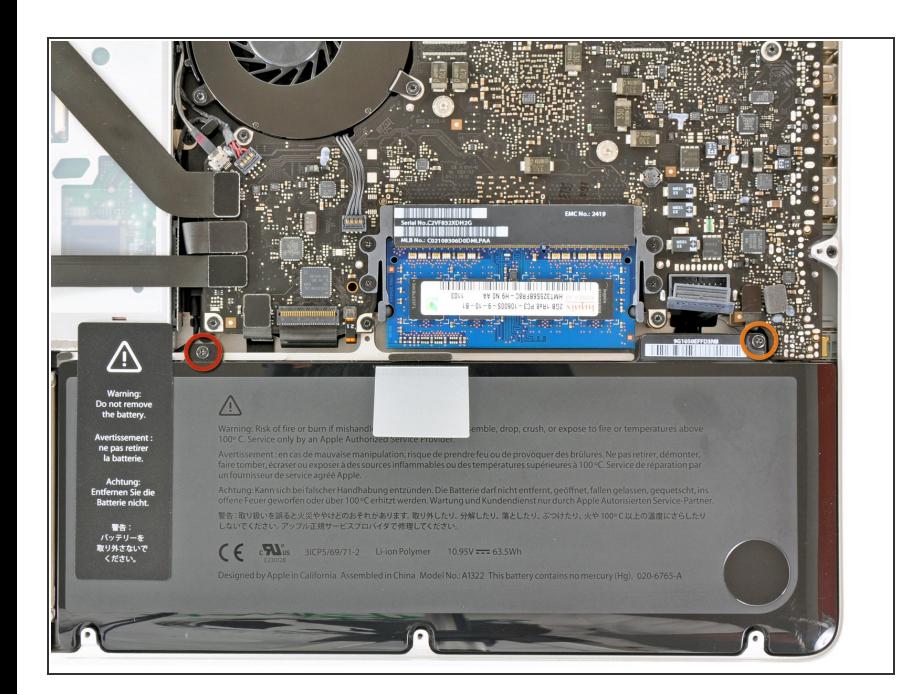

- Entferne die zwei folgenden Schrauben:  $\bullet$ 
	- Eine 5,6 mm Tri-point Schraube
	- Eine 13 mm Tri-point Schraube

## **Schritt 6**

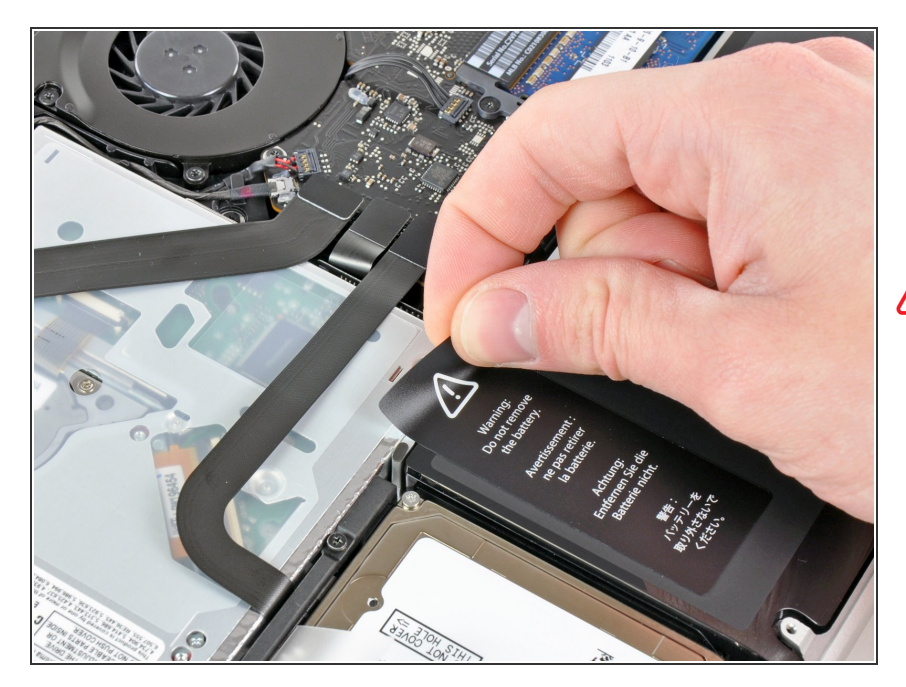

Ziehe vorsichtig den Akku- Warnhinweis zwischen dem Akku und dem optischen Laufwerk von der Gehäuse-Oberseite.

**A** Entferne den Warnhinweis nicht vom Akku.

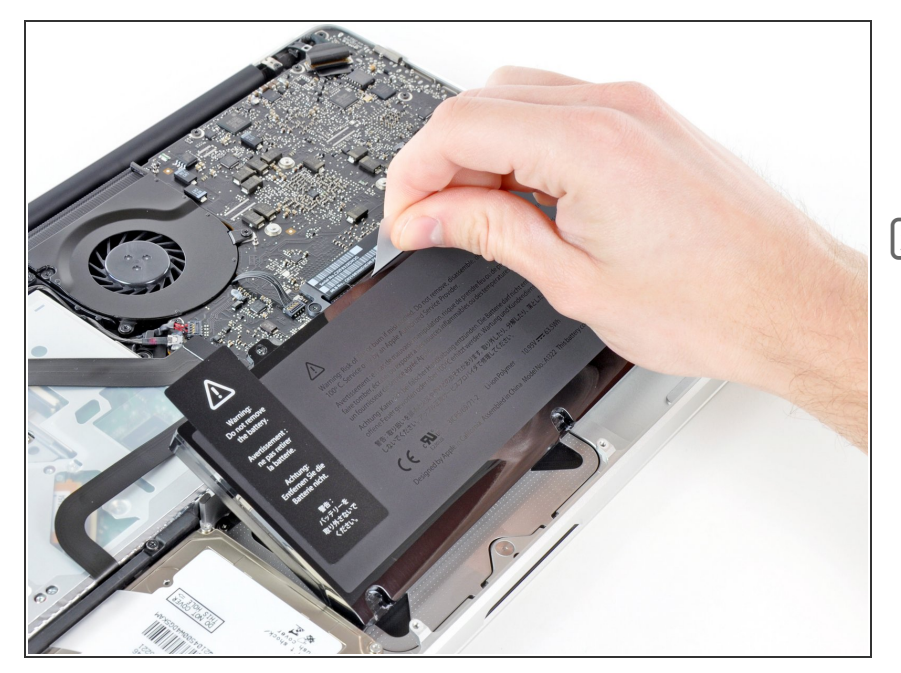

- Entferne den Akku durch Ziehen am Plastiketikett aus der Gehäuse-Oberseite.  $\bullet$
- Wenn du einen neuen Akku einbaust, solltest du ihn nach dem Einbau [kalibrieren:](https://de.ifixit.com/Wiki/Battery_Calibration)
	- Lade ihn auf 100% und lasse ihn mindestens zwei weitere Stunden am Ladegerät. Ziehe den Stecker und benutze dein MacBook normal, um den Akku zu entladen. Wenn die Ladeanzeige am Minimum ist, dann speichere ab und lasse den Laptop an, bis er von selbst ausgeht. Warte wenigstens 5 Stunden und lade dann ohne Unterbrechung auf 100% auf.
	- Wenn dir nach der Installation deines neuen Akkus etwas Ungewöhnliches auffällt oder Probleme auftreten, kann es sein, dass du den SMC deines MacBooks [zurücksetzen](https://support.apple.com/de-de/HT201295) musst.

## **Schritt 8 — Trackpad**

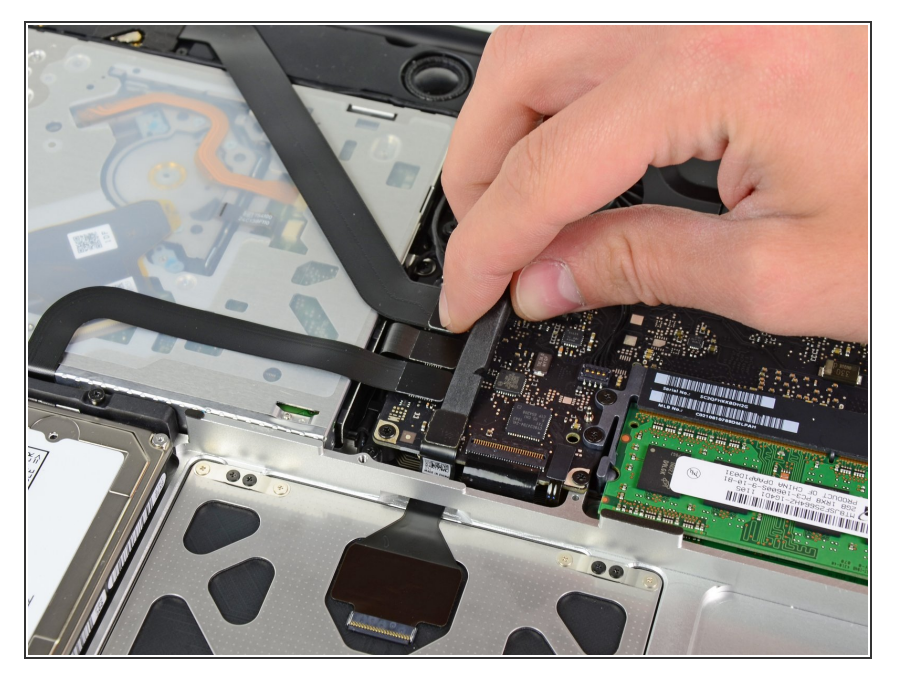

Hebe vorsichtig mit dem flachen Ende eines Spudgers den Anschluss des Trackpads vom Sockel auf dem Logic Board.  $\bullet$ 

#### **Schritt 9**

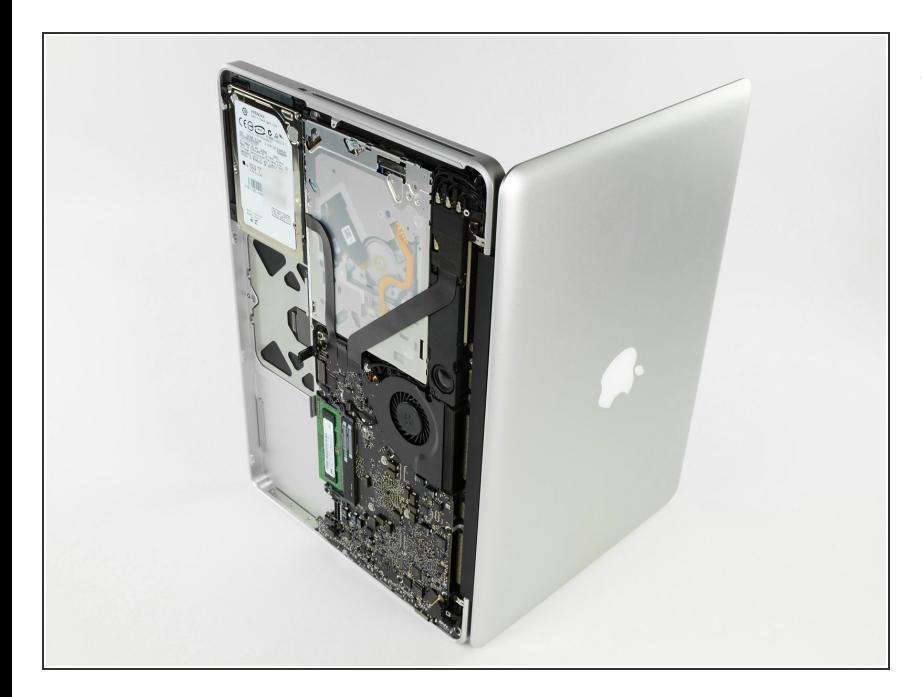

**• Offne dein MacBook und stelle es** wie dargestellt auf einen Tisch.

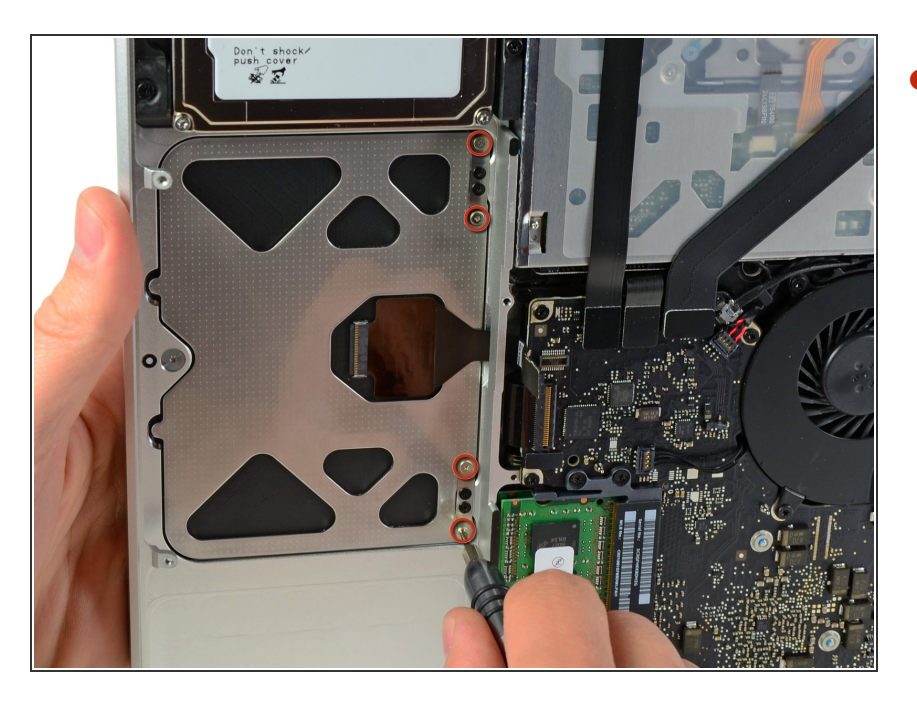

Halte das Trackpad an der Kante, die dem Logic Board am nächsten ist, mit einer Hand fest, und entferne die vier rot markierten 1,2 mm Kreuzschlitzschrauben.  $\bullet$ 

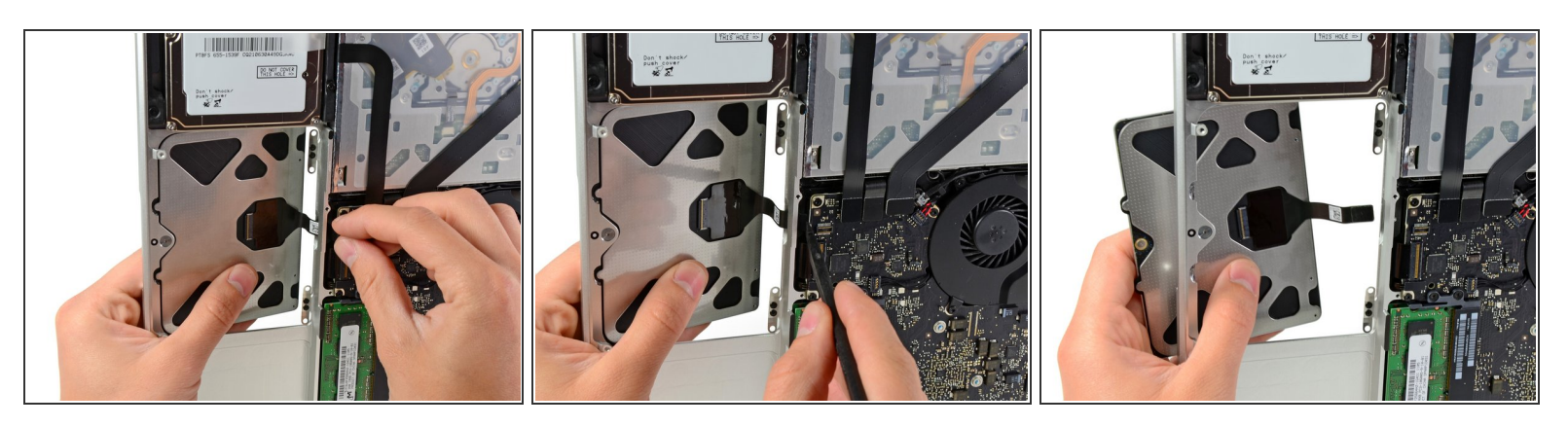

- Wenn notwendig entferne vorsichtig die Ecke das Trackpads neben der Tastatur aus ihrer Vertiefung im Gehäuse-Oberteil, indem du sie von den Klammern des Oberteils wegdrückst.  $\bullet$
- Drücke vorsichtig den Anschluss und das Kabel des Trackpads nach unten durch den Schlitz im Gehäuse.  $\bullet$
- Es könnte nötig sein, den Anschluss des Trackpads mit einem Spudger an der Ecke des Logic Boards vorbeizuschieben.  $\bullet$
- Wenn das Kabel komplett durch den Gehäuseschlitz gezogen wurde, ziehe das Trackpad weg vom Gehäuse-Oberteil und entferne es aus dem Laptop.  $\bullet$

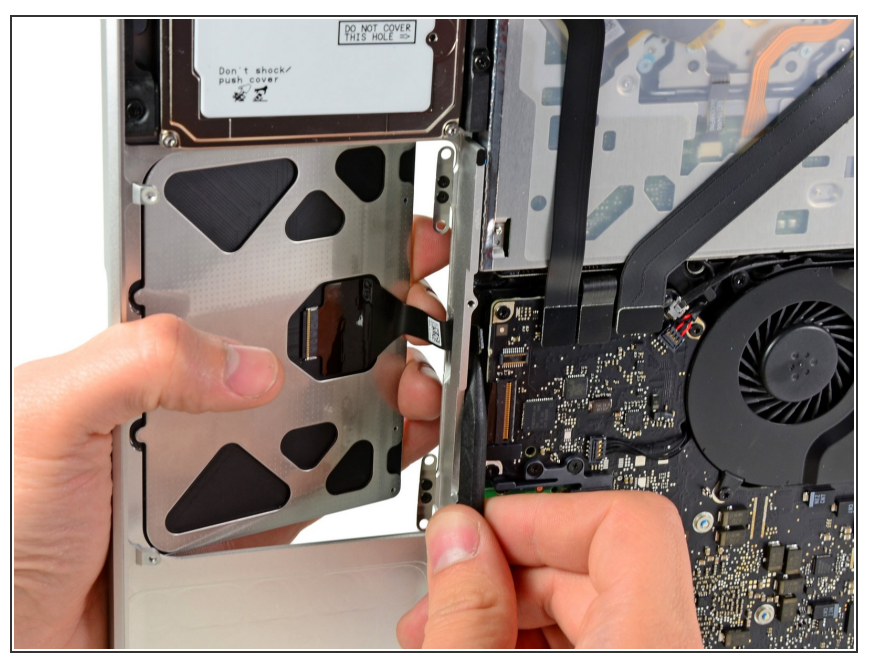

- Wenn dein Ersatztrackpad ohne das Verbindungskabel geliefert wird, musst du das Kabel deines alten Trackpads nehmen.  $(i)$
- Um das Kabel vom alten Trackpad zu lösen, öffne erst den Verschluss des ZIF [Verbinders.](https://de.ifixit.com/Anleitung/Erkennen+und+Trennen+von+Kabelverbindern/25629#s64969) Dann erhitze das Kabel mit einem Fön oder einem [iOpener](https://de.ifixit.com/Anleitung/iOpener+erhitzen/25705), um den Kleber zu lösen und entferne dann vorsichtig das Kabel.  $\bullet$
- Beim Installieren deines neuen Trackpads musst du das Kabel durch das obere Gehäuse führen, was nicht ganz leicht ist. Es hilft, die Spitze eines Spudgers zu nehmen und damit den Anschluss auszurichten, während du mit der anderen Hand das Kabel durch das Loch führst.  $\blacktriangleright$

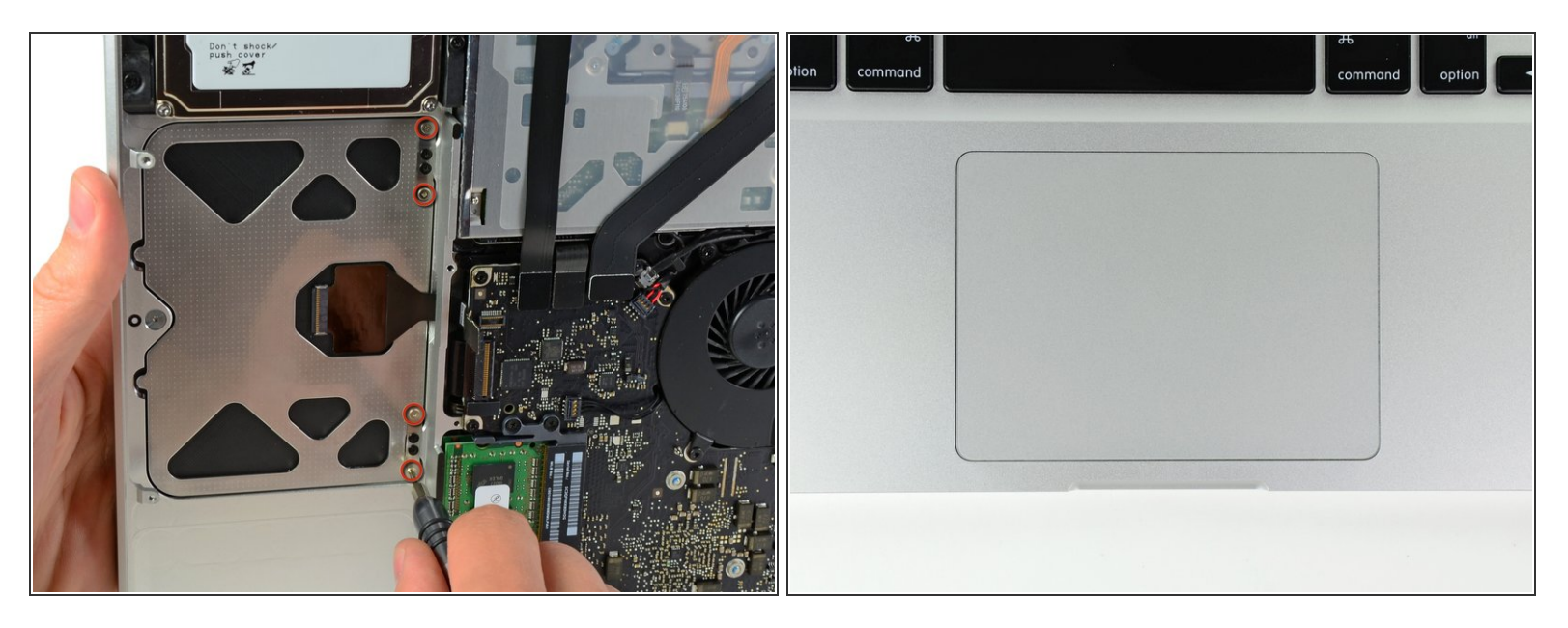

- Befestige als nächstes das Trackpad mit den vier 1,2 mm Kreuzschlitz-Schrauben am inneren Rand des Touchpad.  $\bullet$
- $\widehat{I}$  Befestige alle Schrauben komplett und löse sie dann ca. eine 1/4 Umdrehung.
- Prüfe die Ausrichtung des Trackpads im Gehäuse-Oberteil an der Seite der Tastatur. Wenn du das Touchpad perfekt im Oberteil ausgerichtet hast befestige die vier Kreuzschlitz-Schrauben wieder komplett.  $\bullet$

Arbeite die Schritte in umgekehrter Reihenfolge ab, um dein Gerät wieder zusammenzubauen.